# **Tauglichkeiten in F Florix© verwalten**

Tauglichkeiten stellen (insbesondere für die Mitglieder der Einsatzabteilungen Einsatzabteilungen) ein zentrales Element von Florix<sup>©</sup> dar.

Tauglichkeiten werden u. a. für die Atemschutzüberwachung nach FwDV 7 oder als Lehrgangsvoraussetzung benötigt und müssen daher stets aktuell gehalten werden. lichkeiten werden u. a. für die Atemschutzüberwachung nach FwDV 7 oder als Lehrgangs-<br>ussetzung benötigt und müssen daher stets aktuell gehalten werden.<br>25 Dokument erläutert wer welche Tauglichkeit einträgt bzw. pflegt.<br>

Dieses Dokument erläutert wer welche Tauglichkeit einträgt bzw. pflegt.

## **1. Tauglichkeiten Tauglichkeiten anzeigen**

Tauglichkeiten Tauglichkeiten .

Hier ein Beispiel, wie solche Einträge aussehen können:

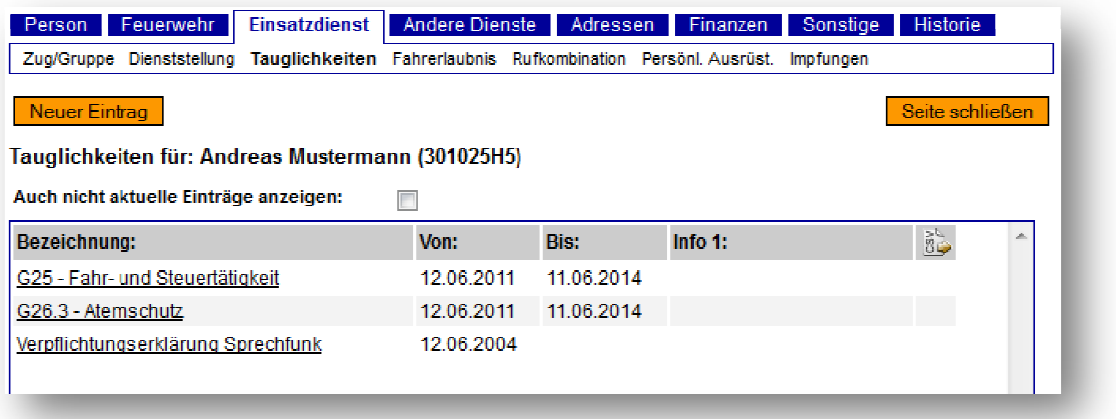

Durch das aktivieren des Kontrollkästchens bei "Auch nicht aktuelle Einträge anzeigen:" werden auch abgelaufene (d. h. nicht mehr gültige) Tauglichkeiten angezeigt:

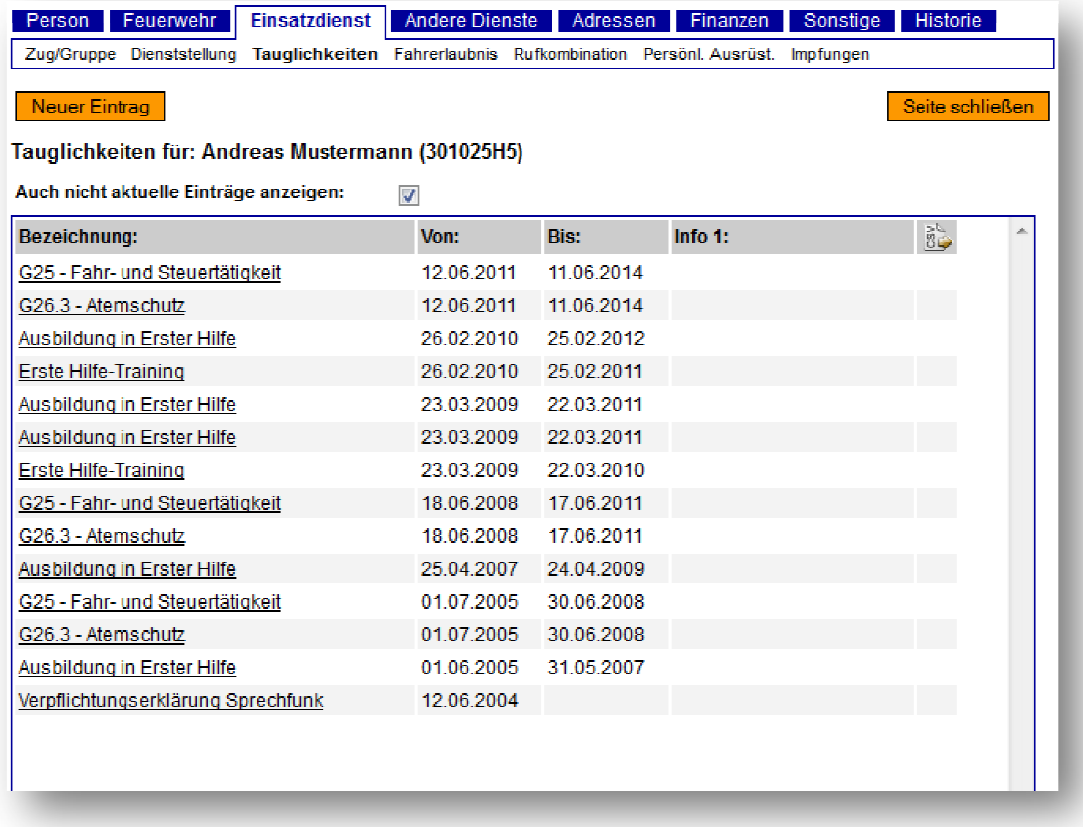

# **2. Tauglichkeiten (in der Übersicht)**

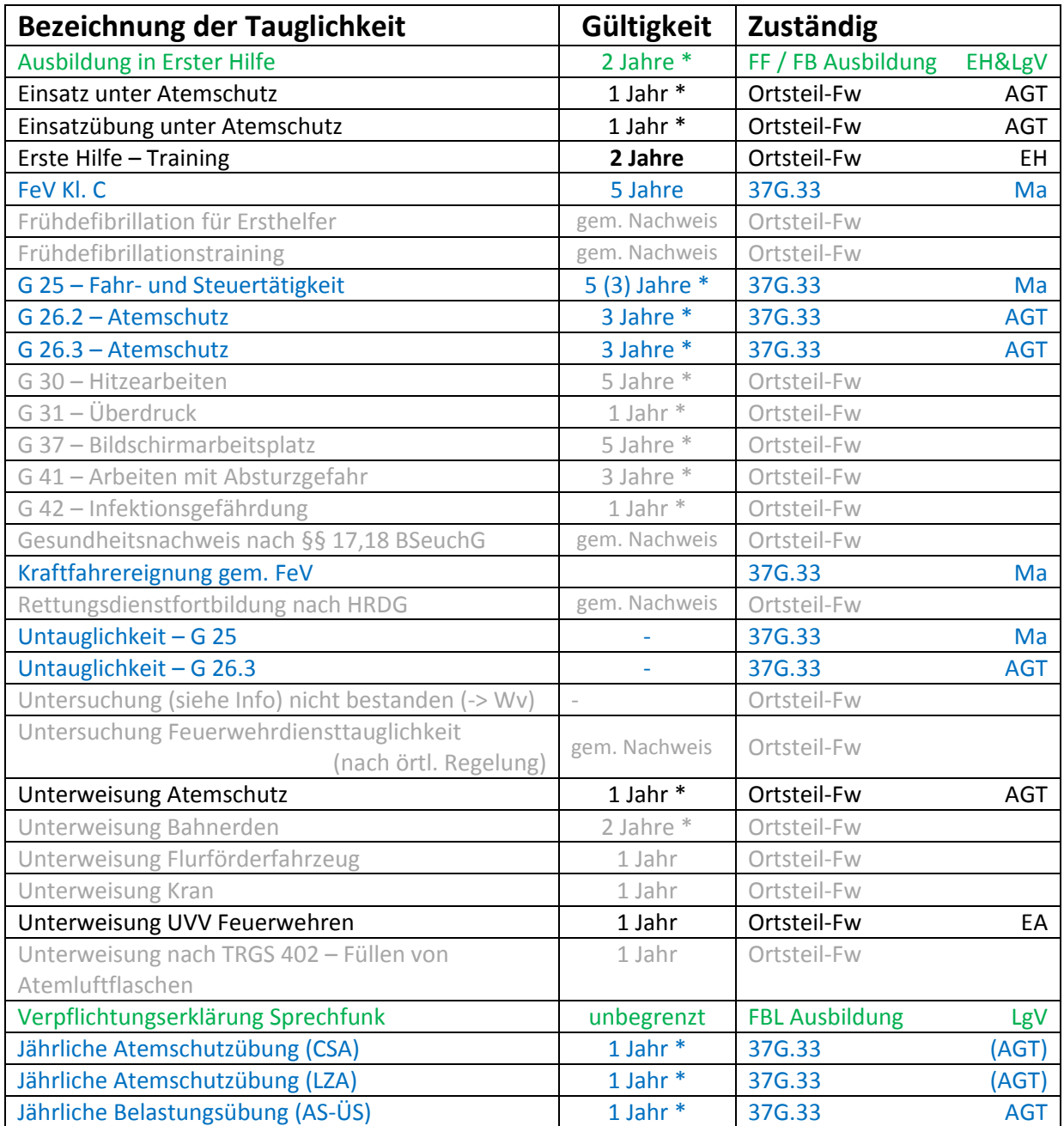

#### Anmerkungen zur Tabelle

- > In blau geschriebene Tauglichkeiten werden i. d. R. vom SG 37G.33 eingetragen
- Bei den mit \* versehenen Einträgen wird der Bis-Wert vom Programm berechnet und eingefügt. Hier darf / soll kein Bis-Wert "von Hand" eingetragen werden.
- In grau geschriebene Tauglichkeiten treffen i. d. R. für die FF's (in Ffm) nicht zu. Sie können aber dennoch eingetragen werden. Bei G-Untersuchungen ist der ärztliche Bogen an das SG 37G.33 zu übermitteln.
- > In grün geschrieben Tauglichkeiten werden i. d. R. vom FB Ausbildung gesetzt.
- > Abkürzungen:
	- o AGT Atemschutzgeräteträger
	- o EA Mitglieder der Einsatzabteilung, allgemein
	- o EH Erste Hilfe
	- o LgV Lehrgangsvoraussetzung
	- o Ma Maschinist / Fahrer

## **3. Tauglichkeiten eintragen**

Um eine Tauglichkeit einzutragen ist wie folgt vorzugehen:

- Auf die Schaltfläche <mark>Neuer Eintrag </mark>klicken
- In dem sich öffnenden Eintragsfenster die notwendigen Einträge vornehmen
- Die Schaltfläche <mark>Speichern anklicken</mark>

Das Fenster für den neuen Eintrag:

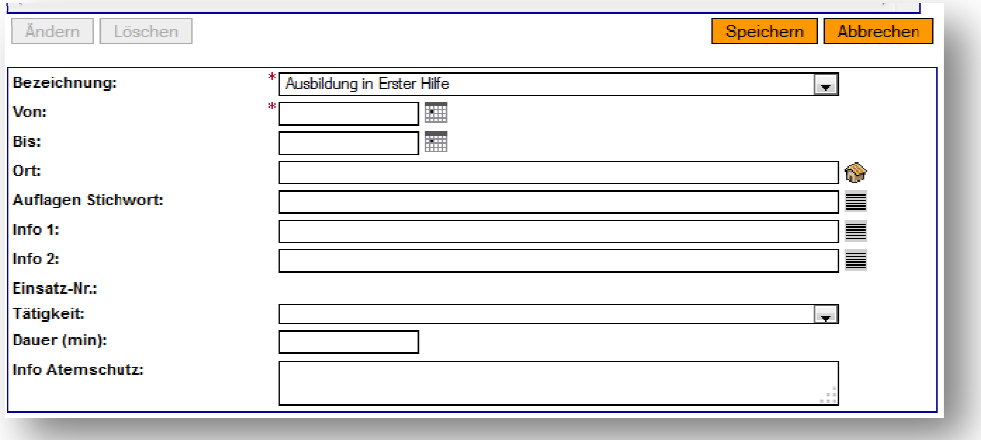

Die vorgenommenen Mindest-Einträge:

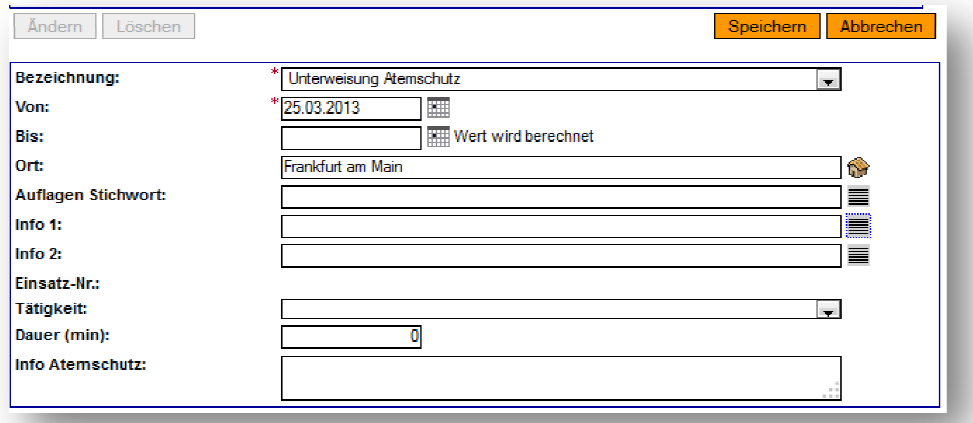

Der Tauglichkeits Tauglichkeits-Eintrag nach dem Speichen:

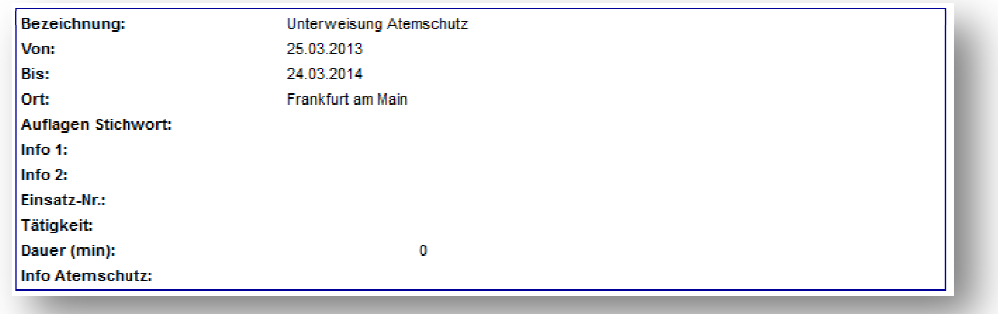

#### **Wichtiger Hinweis:**

Bei Lehrgängen wird in den **Von:** / **Bis:** - Feldern der Zeitraum des Lehrgangs eingetragen. **Bei Tauglichkeiten handelt es sich jedoch um den Zeitraum der Gültigkeit.**  Hier ist also bei dem "Bis:"-Datum immer die Laufzeit bis zur nächsten vorgeschriebenen Wiederholung einzutragen! ("Von"-Datum ist also ggfs. der letzte Tag des Lehrgangs)